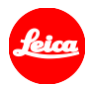

# 徕卡Q2 固件安装指南——固件1.1

尊敬的用户,

在您的徕卡Q2上安装固件1.1,将为您的相机添加额外功能并提升相机表现。

## 升级内容

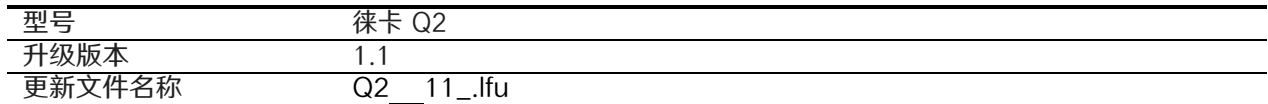

## 概览

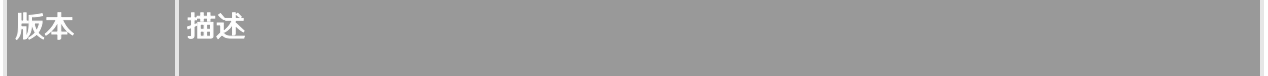

## 1.1 · DNG文件记录

超高速连拍模式生成的DNG文件现在可以通过Adobe软件解码。

#### • 快速拍摄模式+外置闪光灯

在快速拍摄模式(高/中/低速)下,可多次触发外置闪光灯(次数取决于闪 光灯的性能)。

## • 通过Leica FOTOS下载照片

通过Leica FOTOS下载的照片过程更加稳定,另外远程唤醒相机时,光圈 数值也会相应显示。

### • 图像序列菜单下的间隔拍摄功能

在"仅JPG格式"的设置下,可以在1秒的间隔拍摄模式下进行拍摄并且不 失帧。另外,在"生成DNG+JPG"的设置下间隔拍摄模式的表现也得到了 提升。(注: 为了确保所有的照片 (DNG+JPG) 能够成功保存, 请使 用写入间隔时间长于2秒的SD储存卡。)

## 请按照以下步骤为您的徕卡Q2安装新的固件:

将电池充电至 100%,并将电池插入相机。

- 1. 将新固件文件下载到您的计算机。
- 2. 准备好一张用于升级固件的 SD 卡:
	- a. 请确保该卡至少包含 60 MB 的空闲磁盘空间。
	- b. 建议在升级之前,在相机内,将卡片格式化。
	- c. 将固件文件复制到 SD 卡的根目录中。
	- d. 将SD卡从电脑中弹出。
- 3. 将SD卡插入相机后启动相机。
- 4. 打开菜单/主菜单/相机信息/固件。
- 5. 点击"开始更新"并确认,开始安装。
	- a. 请在进行更新前将相机文件备份至SD卡。
	- b. 更新安装完成前请耐心等待。
	- c. 完成后,重启相机;请勿弹出储存卡。
	- d. 请确保在首次启动时加载您上次的设置。
- 6. 固件更新完成.

## 注意:

在更新相机或镜头固件时,请勿关闭相机,请勿移除存储卡,请勿移除镜头。

如无视该建议,您的相机将受到严重损坏!